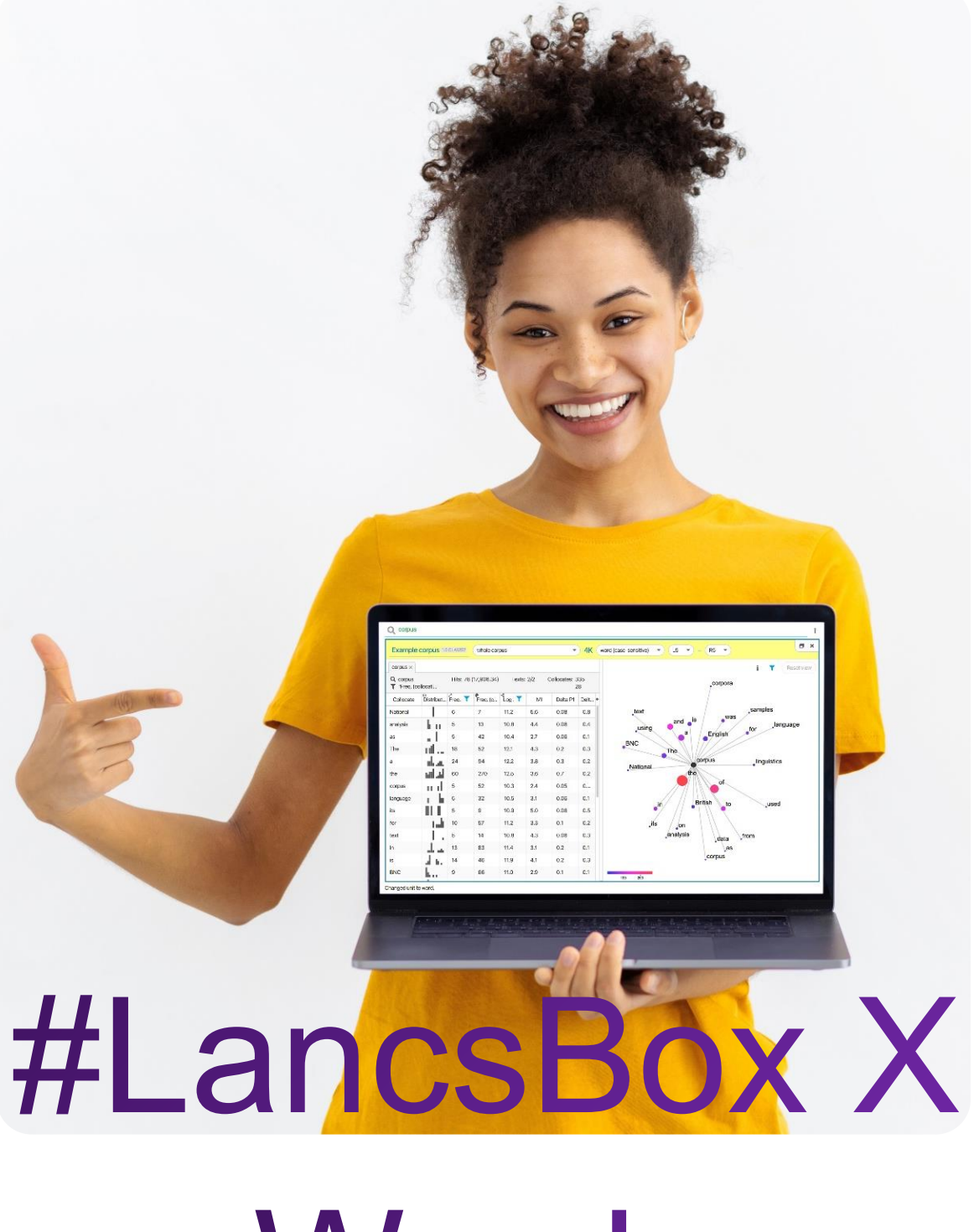

Words

#### Task 1

In this task, you will explore the information about the frequency of words. Go to the Words tool in #LancsBox X and select the BNC2014 corpus (whole corpus). Keep the unit as 'word (lowercase)' and find the following information:

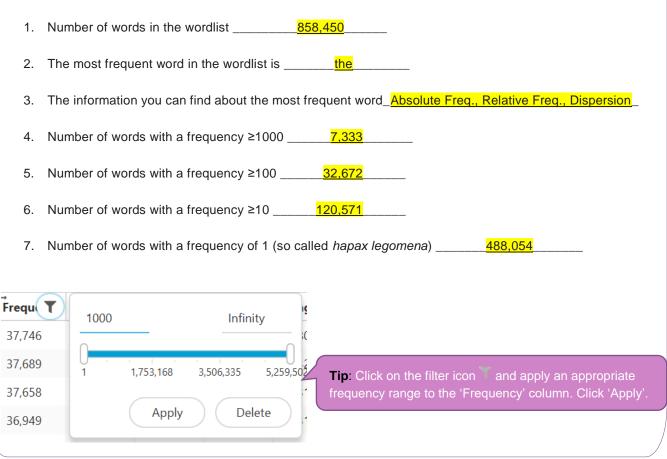

### Words: Terminology

There are different concepts of a word. In corpus linguistics, terms such as *token, type, lemma* or *lexeme* are often used to denote different senses in which the general term 'word' is used.

Token (running word) is a single occurrence of a word form in a text or corpus.

**Type** is a unique word form in a corpus.

**Lemma** denotes all inflected forms belonging to one stem and one word class; in #LancsBox by default, a combination of a headword and a grammatical category (e.g. go + VERB). For example, a lemma 'go' includes the following word forms (types): 'go', 'goes', 'went', 'going' and 'gone'.

**Lexeme** is a lemma with a particular meaning attached to it, which is necessary to distinguish polysemous words (words with multiple meanings).

## Task 2 Understanding dispersion

| In this task, you will explore the information about the distribution of words in texts. This is what is called 'dispersion' in corpus linguistics. You will be using BNC2014 (whole corpus). |                                      |
|----------------------------------------------------------------------------------------------------|--------------------------------------|
| 2a What words do you think appear in most English texts? Give some examples.                                                                                                    |                                      |
| Based on your intuition, try to guess approximately the percentage of tex                                                                                                    | te the following words occur         |
| in:                                                                                                    |                                      |
| research% cake% think% hitherto                                                                                                    | _% February%                         |
| Now check your answers using corpus data:                                                                                                    |                                      |
| In Words, sort the table according to 'Range %' and note down top five words and the percentage of texts they appear in.                                                                      |                                      |
| The (99.15), to (97.05), a (96.78), and (96.57), of (95.85)                                                                                                    |                                      |
|                                                                                                    |                                      |
| 2d Now search for the following words and note down the percentage of texts they occur in:                                                                                                    |                                      |
| research <mark>8.86%</mark> cake <u>1.74%</u> think <u>22.65%</u> hitherto <u>0.319</u>                                                                                                    | <mark>%</mark> february <u>5.11%</u> |
|                                                                                                    |                                      |
| 2e Now search for the following words and note down their DP values:                                                                                                    |                                      |
| research DP_ <u>0.77</u> cake DP <u>_0.88</u> think DP <u>_0.52</u> hitherto DP_                                                                                                    | <u>0.98</u> february DP <u>0.88</u>  |
|                                                                                                    |                                      |
| <b>Tip:</b> DP stands for 'Deviation of proportions'. It operates on a scale 0 – 1 with 0 being the most equaly distributed an 1 being extremely unequally distributed.                       | (deviation of                        |
|                                                                                                    | 15                                   |
|                                                                                                    | 11                                   |
|                                                                                                    |                                      |

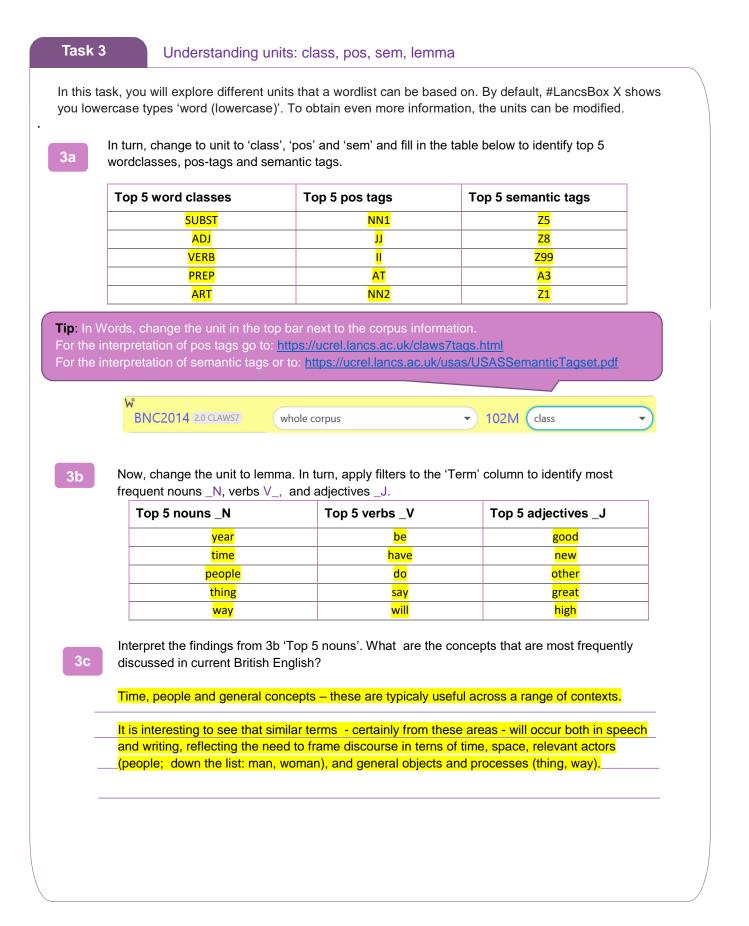

#### Task 4

#### Understanding keywords

Keywords are words that occur with a considerably higher frequency in a given (sub)corpus compared to a reference (sub)corpus. In this task, you will explore keywords used in SMS messages compared to all of elanguage. 1. First create a SMS messages subcorpus of the BNC2014 and note down its size: 228k Click on the keyword icon *C* and select **BNC2014 elanguage** as a reference corpus. 2. Note down the top 10 keywords, i.e. words typical of SMS messages \_\_\_\_\_u, lol, haha, yeah, yep, ok, yeh, 3. tho, av, oh Note especially the 1<sup>st</sup> keyword \_\_\_\_\_<mark>u</mark>\_\_\_\_\_ and its meaning \_\_\_\_2<sup>nd</sup> person pronoun 'you' 4. Note also the relative frequency of the 1<sup>st</sup> keyword in SMS messages \_\_\_\_\_\_4727.86\_\_\_\_\_ compared to 5. its frequency in the reference corpus (whole elanguage) \_\_\_\_302.56\_\_\_\_\_\_. whole corpus new subcorpus **Tip:** To create a subcorpus, go to the subcorpus manu and click on 'new subcorpus'. Then select the whole corpus appropriate category (e.g. genre>elanguage, R subgenre> SMS messages) academic prose

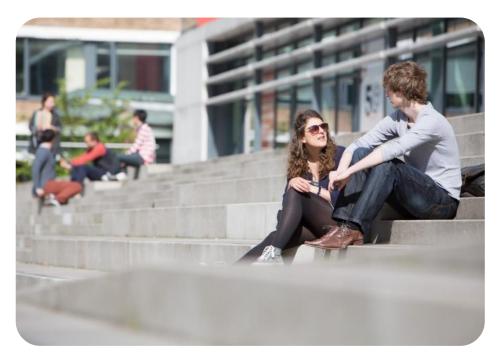

# Developed at Lancaster University